# $\overline{\phantom{a}}$ Getting started with Arduino

Prof Wouter Buytaert Imperial College London

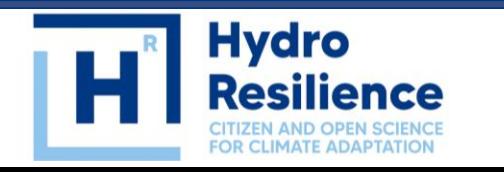

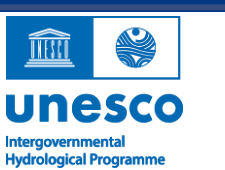

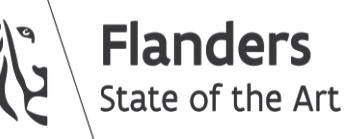

**Imperial College<br>London** 

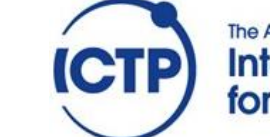

**The Abdus Salam International Centre** for Theoretical Physics

# Arduino: a microcontroller ecosystem

Arduino is an open-source hardware and software company, project, and user community that designs and manufactures single-board microcontrollers and microcontroller kits for building digital devices.\* (Wikipedia)

Microcontrollers:

- Mini computer
- Everywhere: digital thermometers, microwave ovens, …
- Specialized for specific purposes

Arduino:

- Democratizing technology
- Easy to use, affordable
- For different people with different levels of experience
- Maker movement

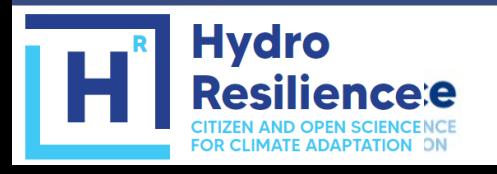

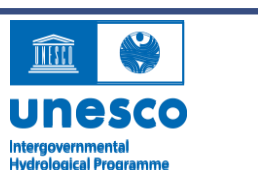

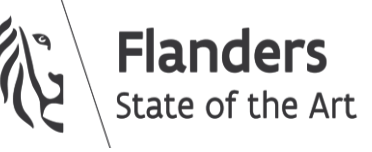

\* https://en.wikipedia.org/wiki/Arduino

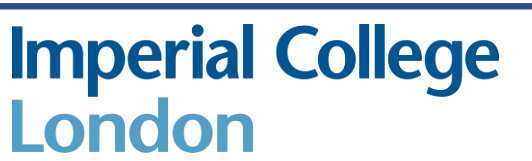

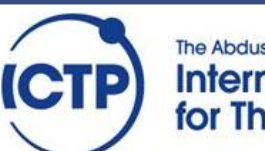

The Abdus Salam **International Centre** for Theoretical Physics

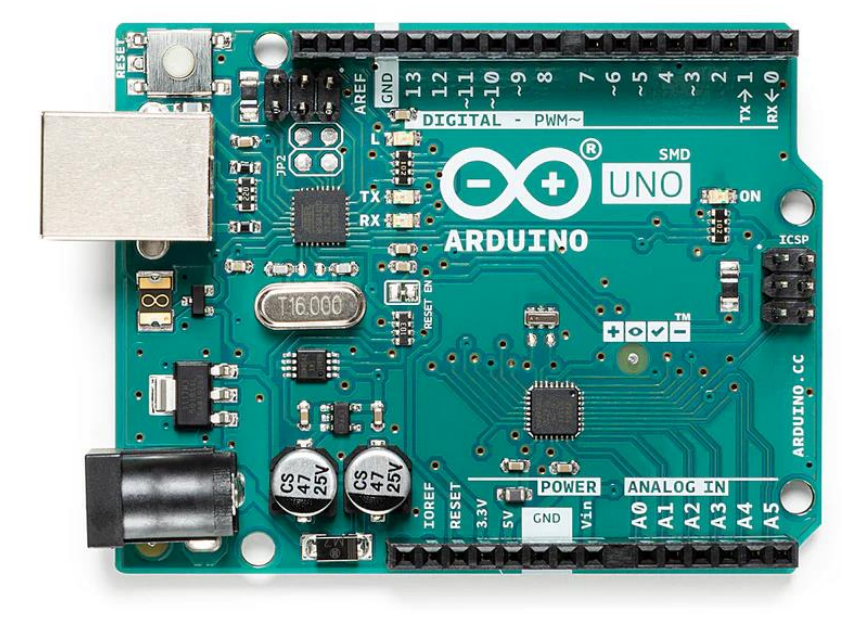

Source: store.arduino.cc

### History of Arduino Uno

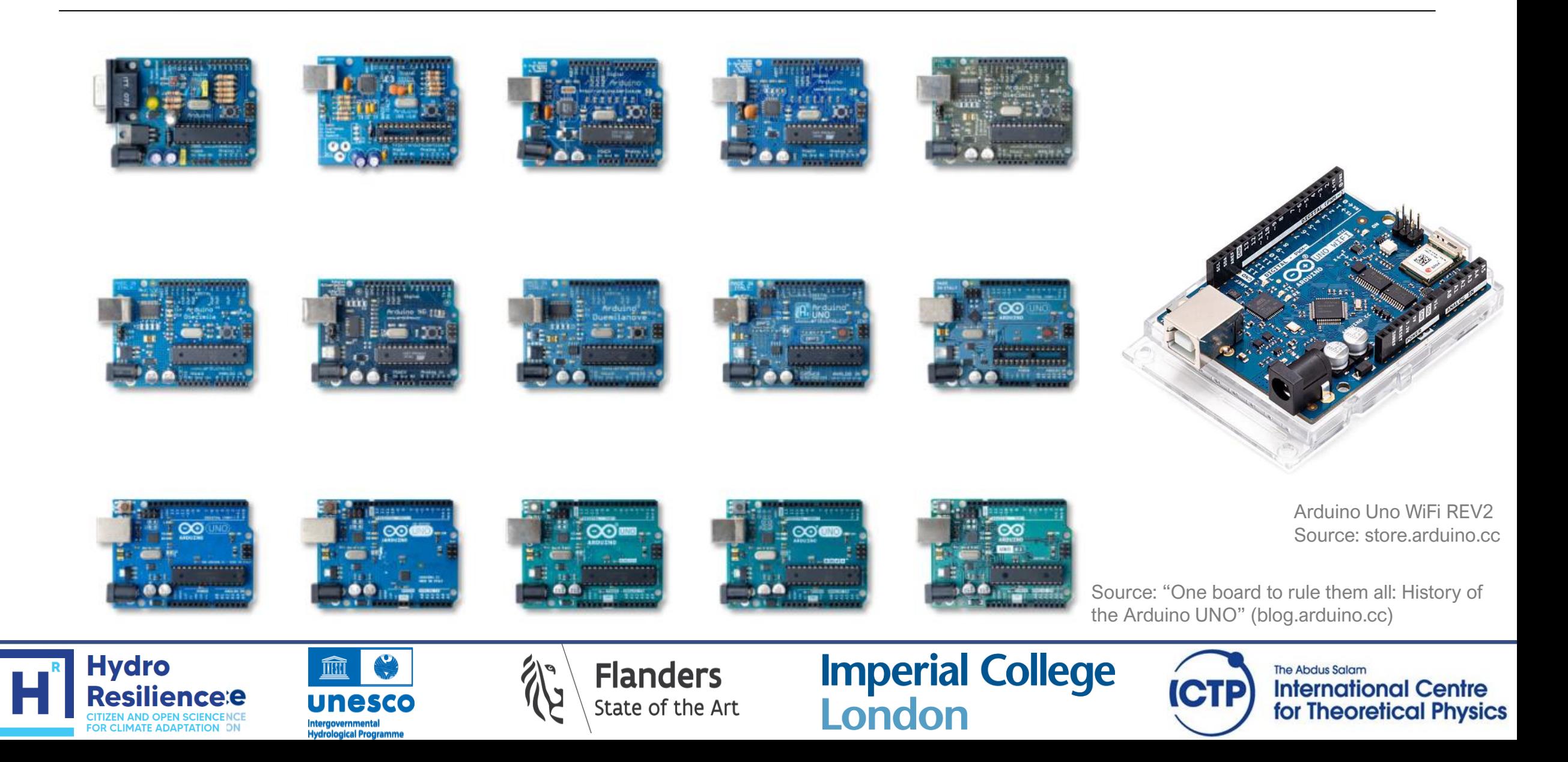

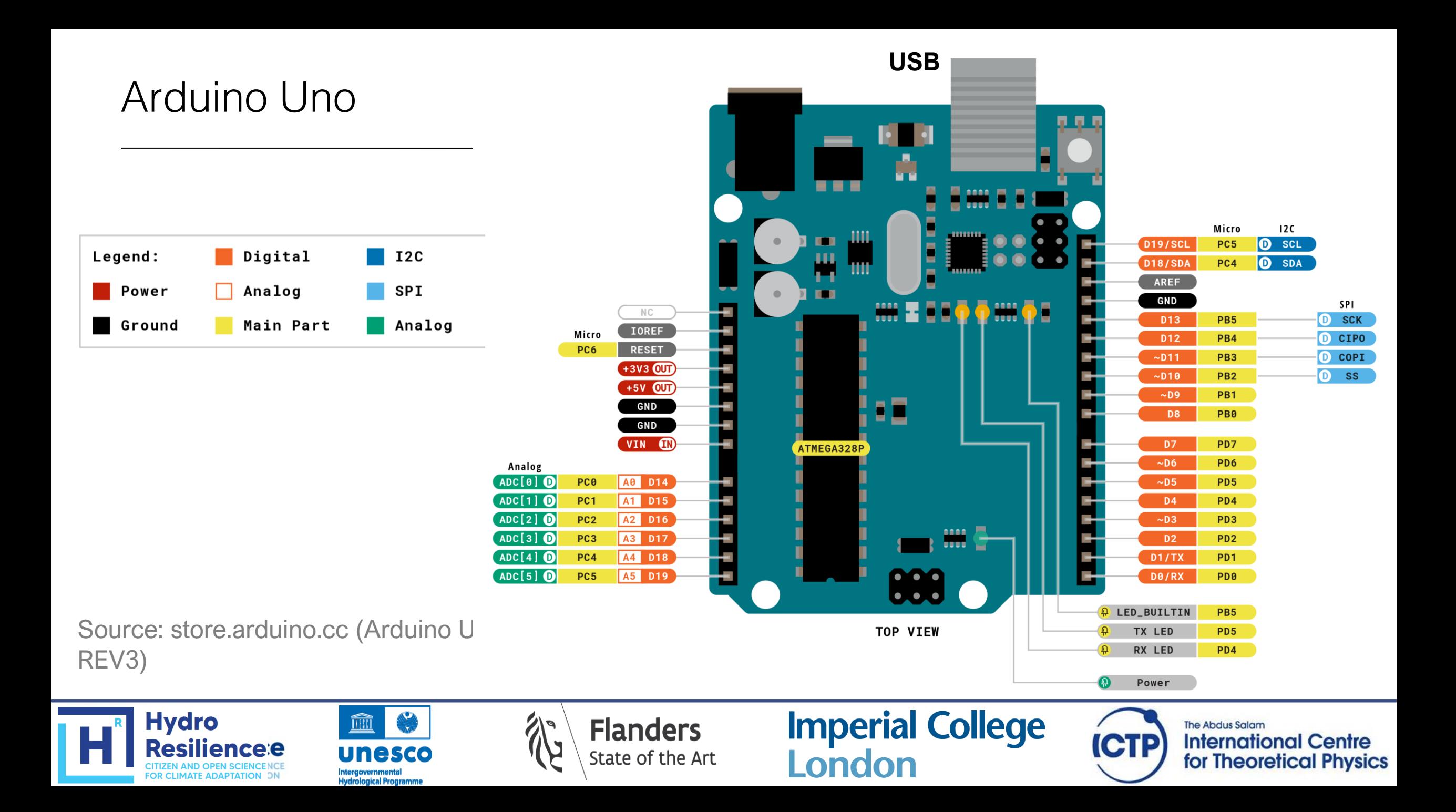

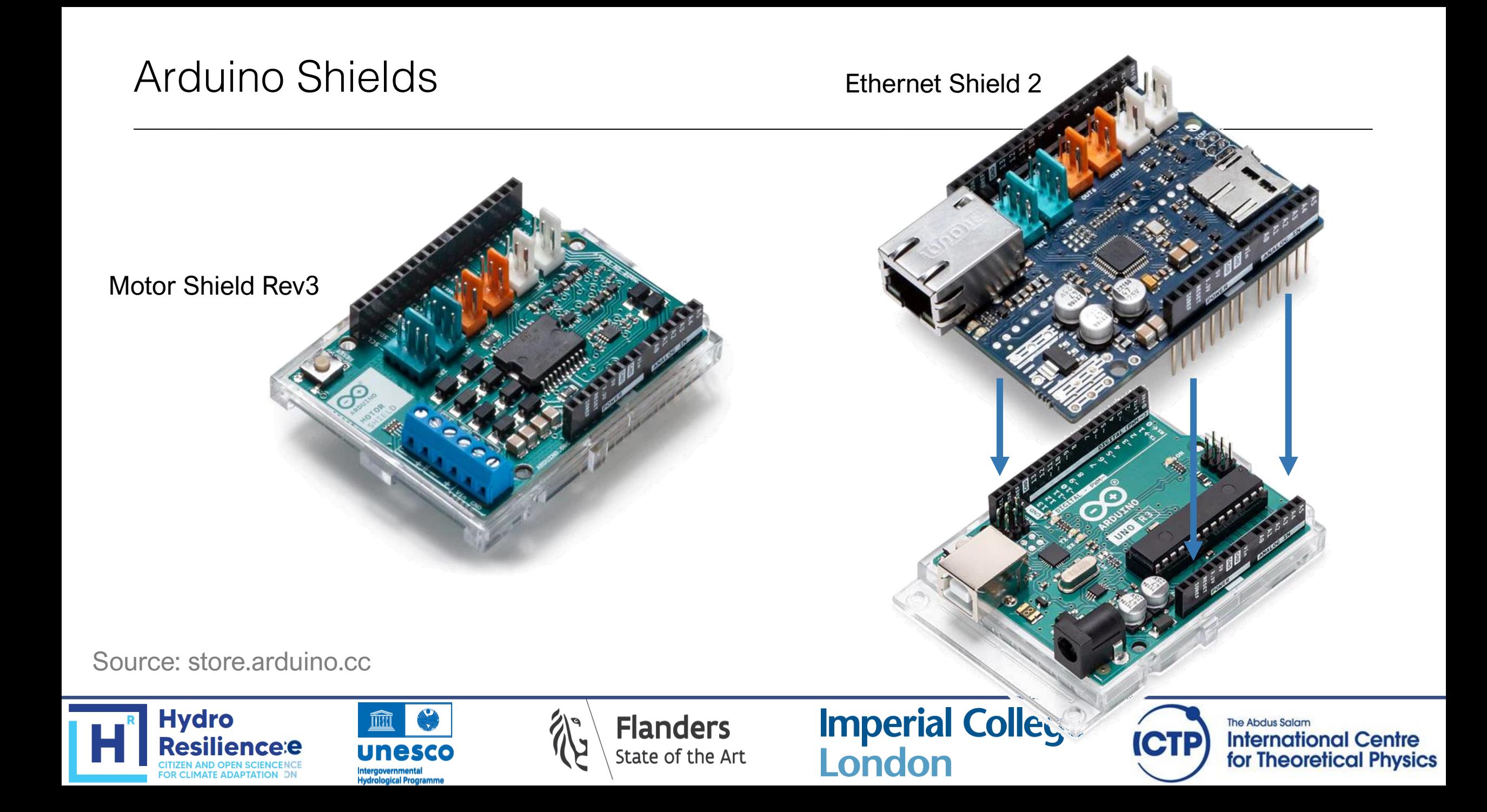

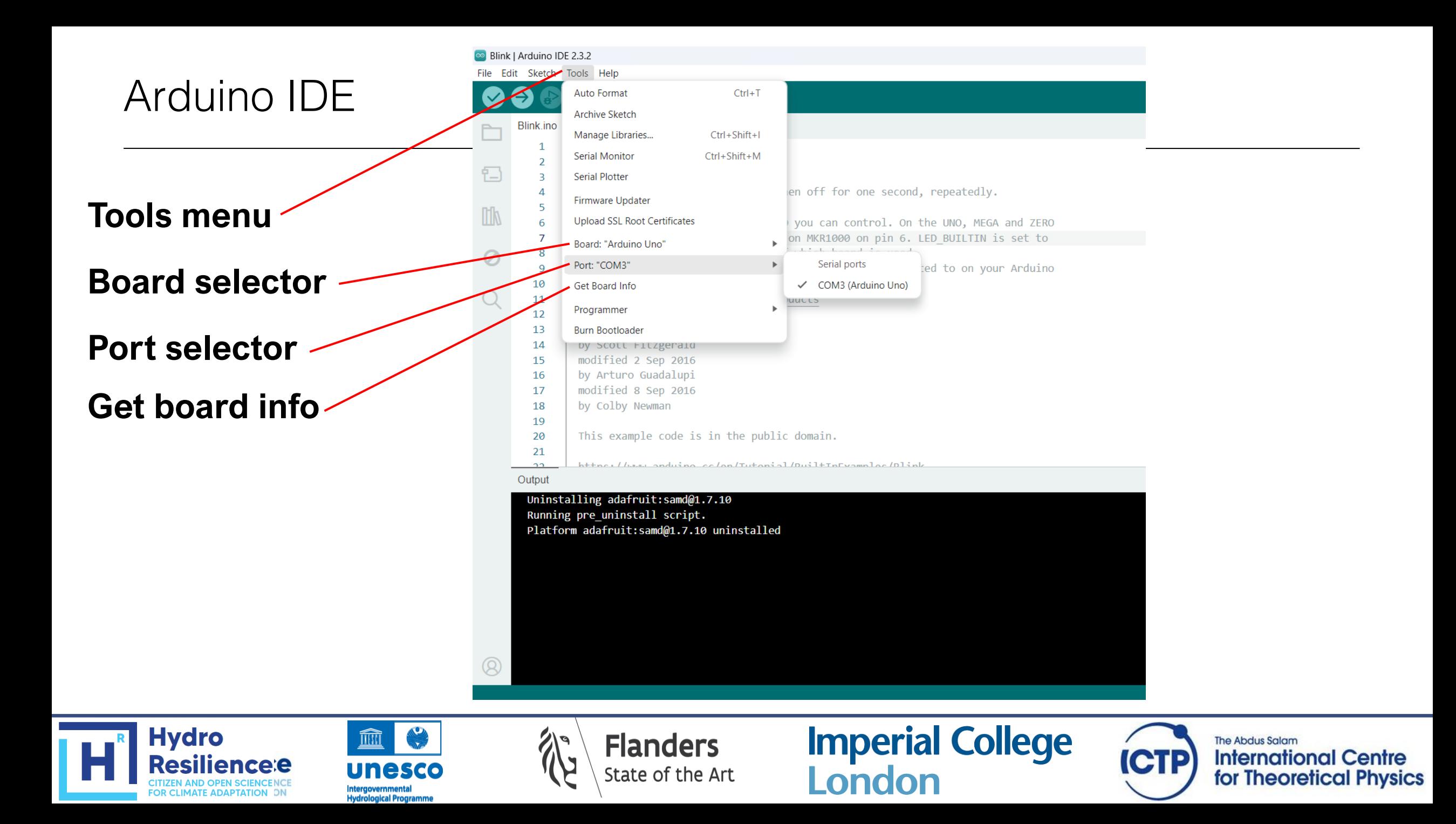

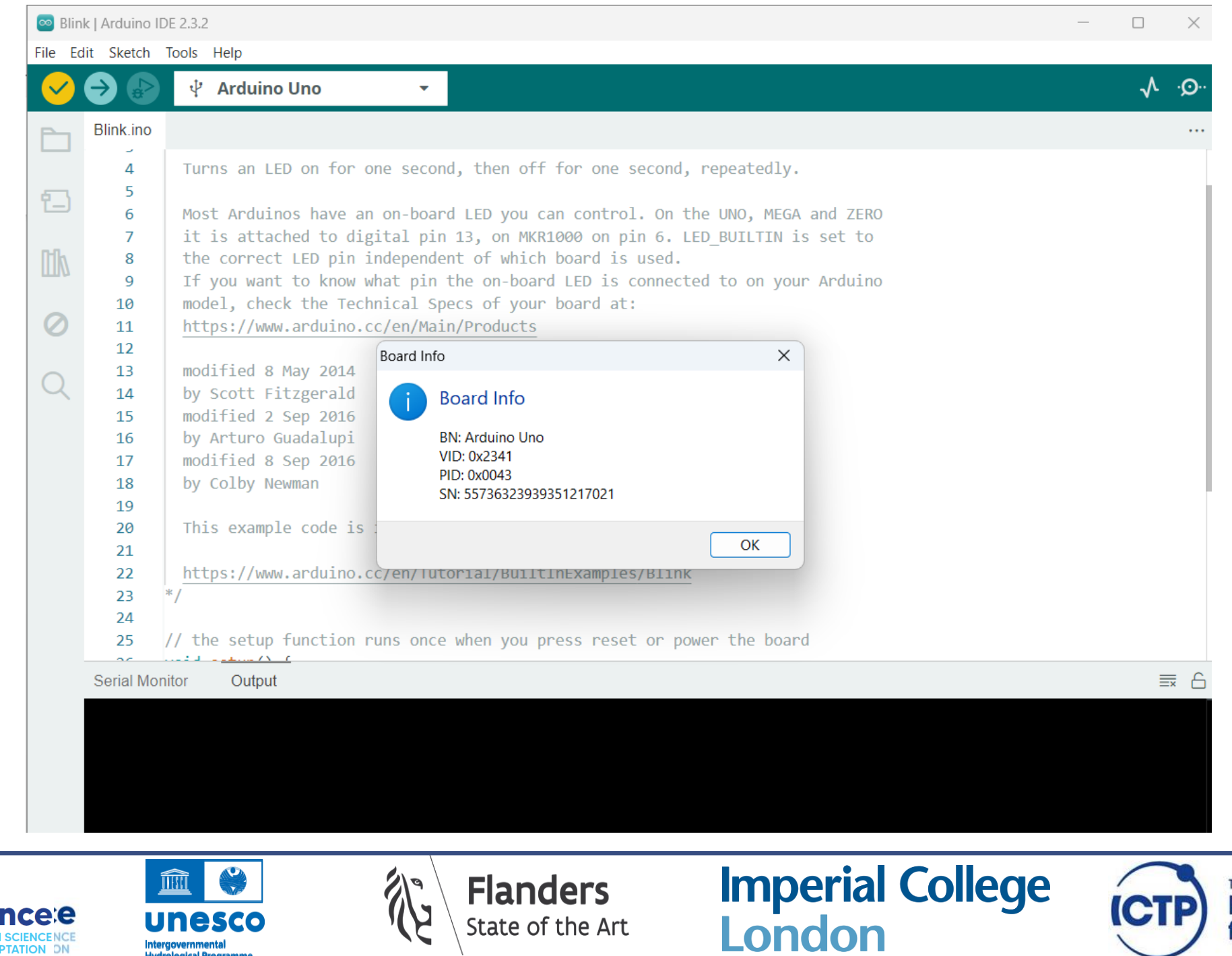

State of the Art

**The Abdus Salam ICTP International Centre** for Theoretical Physics

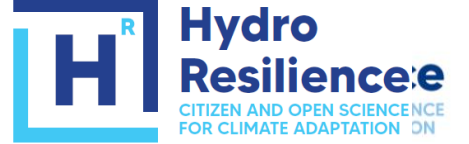

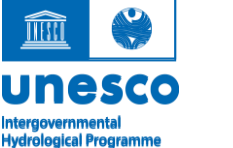

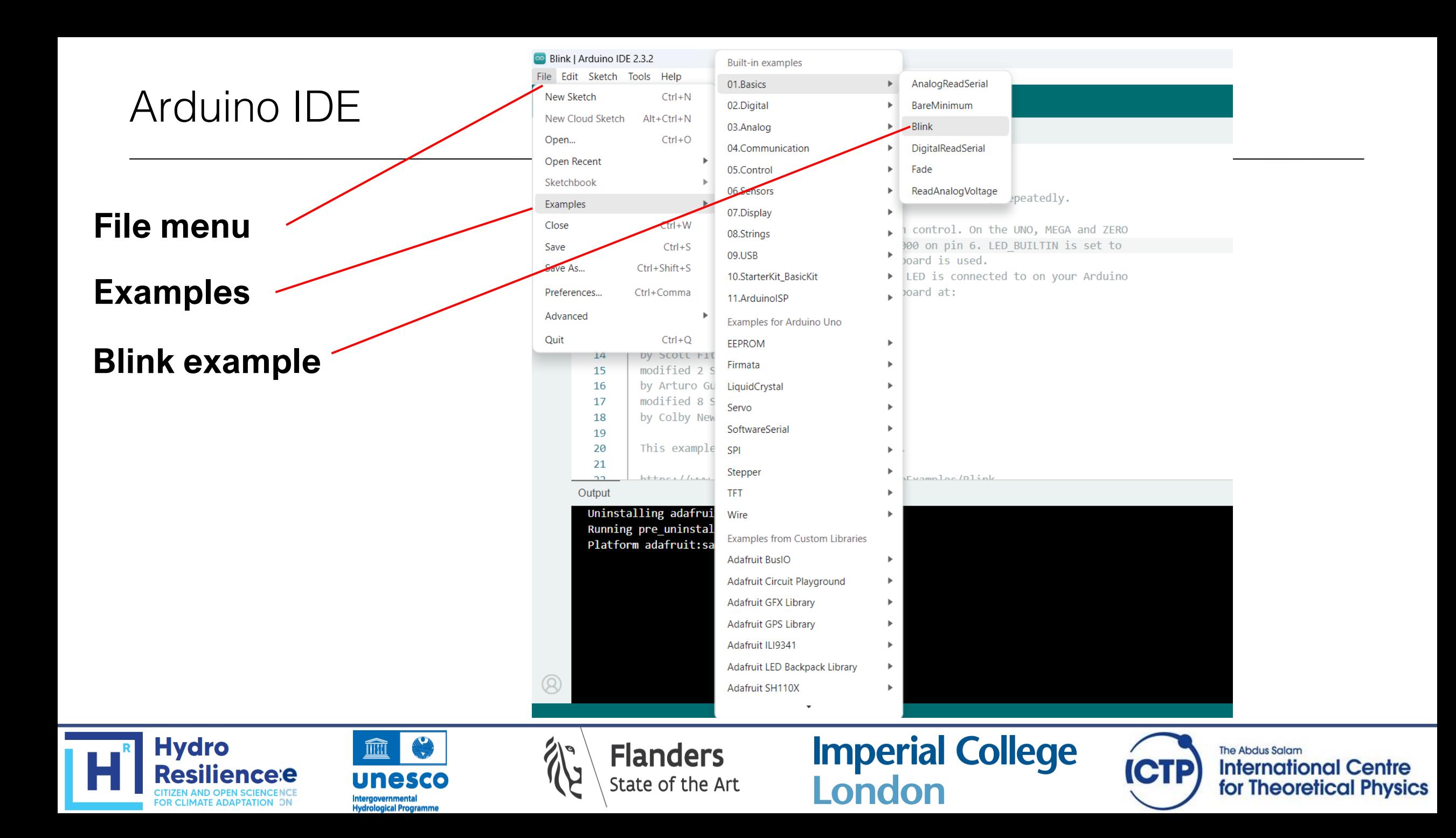

# The blink example

```
void setup() {
    pinMode(LED_BUILTIN, OUTPUT);
}
void loop() {
     digitalWrite(LED_BUILTIN, HIGH);
     delay(1000);
     digitalWrite(LED_BUILTIN, LOW);
     delay(1000);
}
```
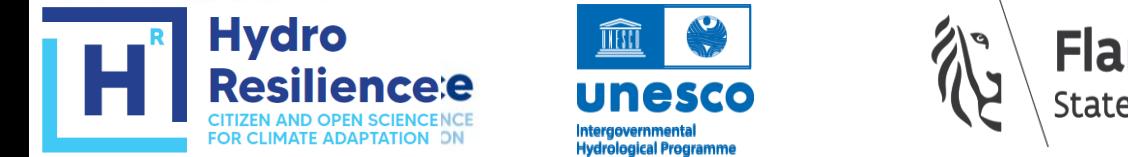

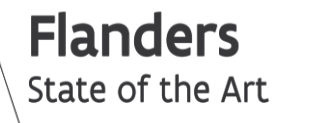

**Imperial College** London

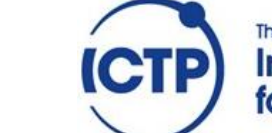

The Abdus Salam **International Centre** for Theoretical Physics

# Programming microprocessors: concepts

#### • Embedded systems

Embedded systems are computational devices built for a specific purpose (as opposed to general-purpose computers). The are typically smaller, less powerful, and more energy efficient. A wide range of processor types exist for embedded systems.

#### • Embedded programming

Embedded systems are often programmed for a specific task. Compiled languages such as C and C++ are often used because they are fast and versatile, and memory efficient. Often, embedded processors only support a limited subset of instructions.

**Imperial College** 

London

**The Abdus Salam** 

**International Centre** 

for Theoretical Physics

#### • Programming an Arduino board

The original Arduino code is based on the AVR C programming language. However, it can be extended with C and C++ libraries. Other programming languages such as MicroPython and CircuitPython are increasingly popular, especially on boards with more memory.

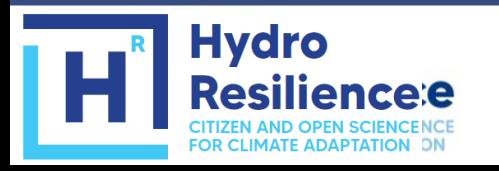

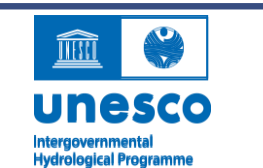

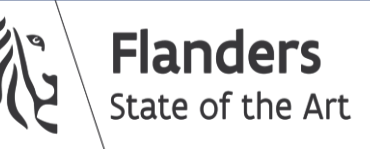

# Programming an Arduino

The basic structure of an Arduino "sketch"

```
void setup() {
  // put your setup code here, to run once:
}
void loop() {
  // put your main code here, to run repeatedly:
}
```
- Further resources
	- https://docs.arduino.cc/software/ide-v1/tutorials/arduino-ide-v1-basics

**Imperial College** 

London

**The Abdus Salam** 

**International Centre** 

for Theoretical Physics

- Arduino software -> file -> examples
- https://learn.adafruit.com

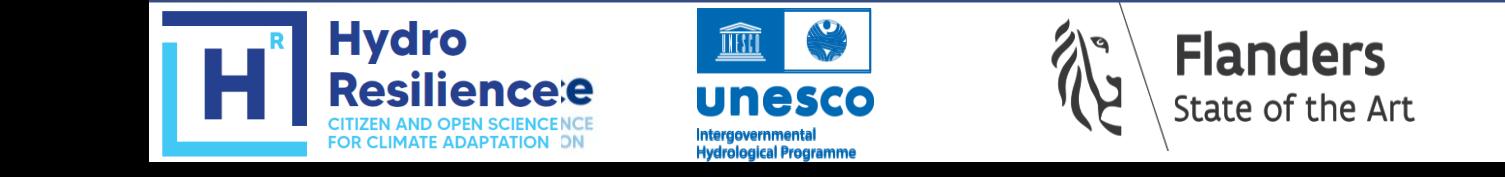

# The blink example

```
void setup() {
    pinMode(LED_BUILTIN, OUTPUT);
}
void loop() {
     digitalWrite(LED_BUILTIN, HIGH);
     delay(1000);
     digitalWrite(LED_BUILTIN, LOW);
     delay(1000);
}
```
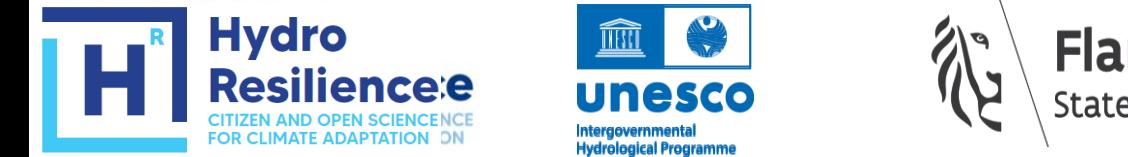

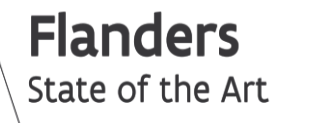

**Imperial College** London

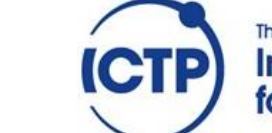

The Abdus Salam **International Centre** for Theoretical Physics

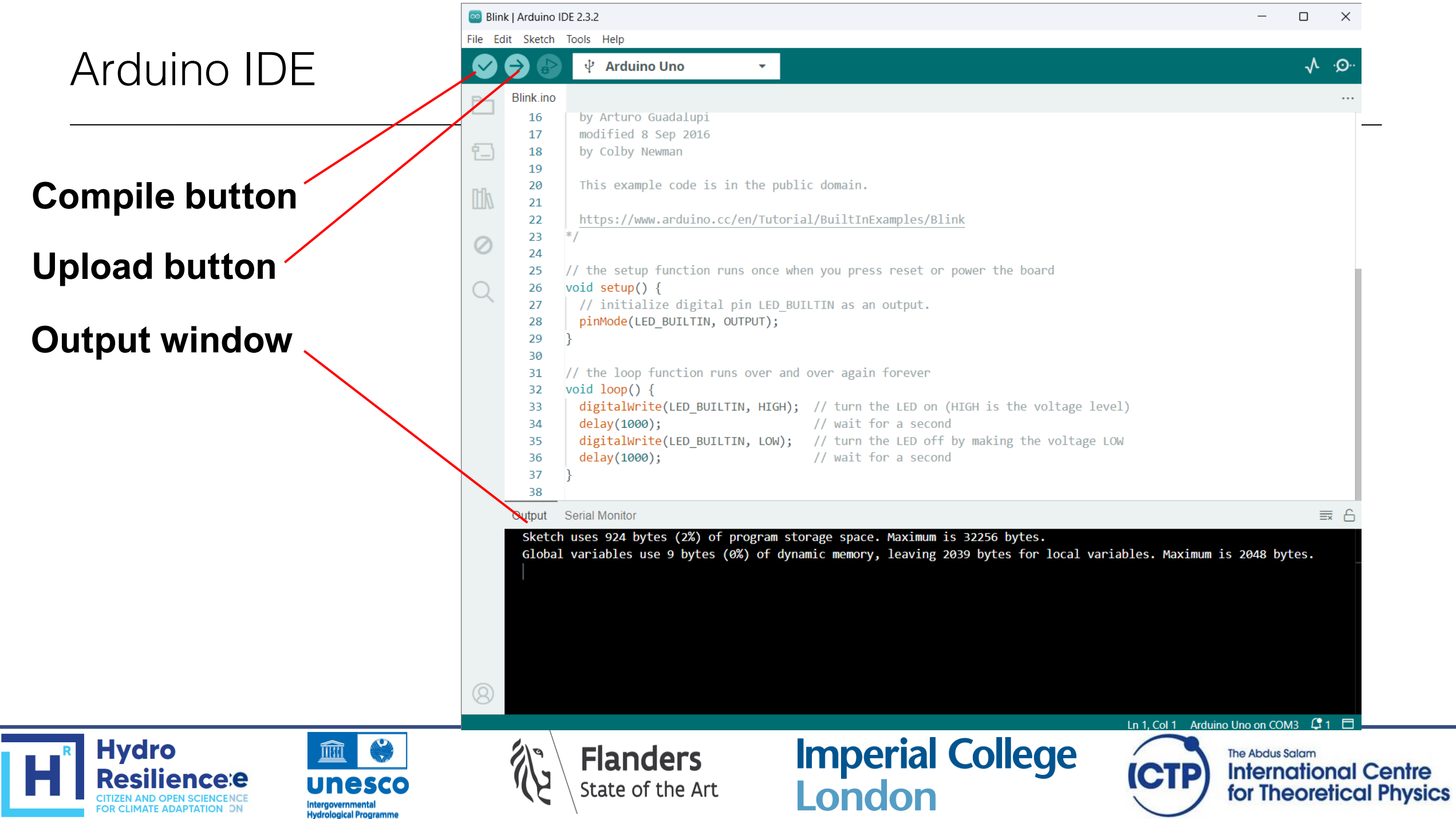

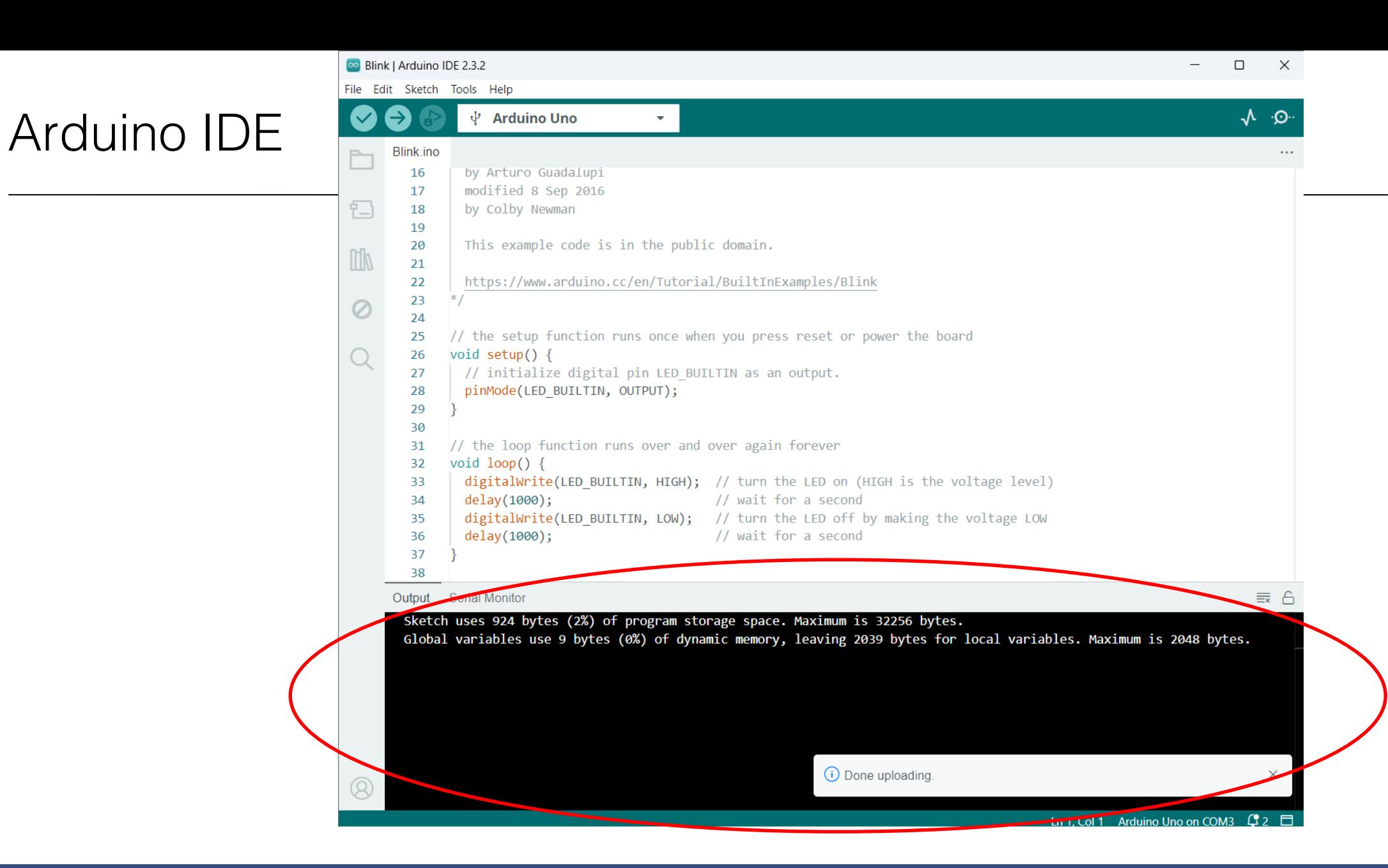

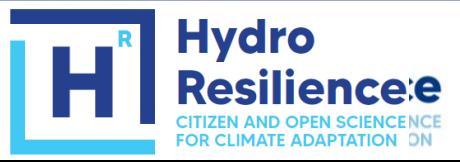

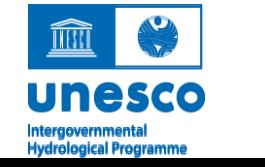

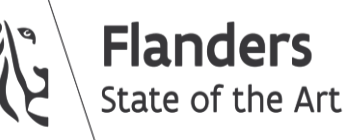

**Imperial College<br>London** 

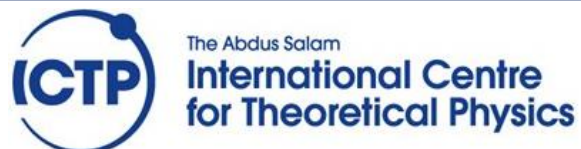

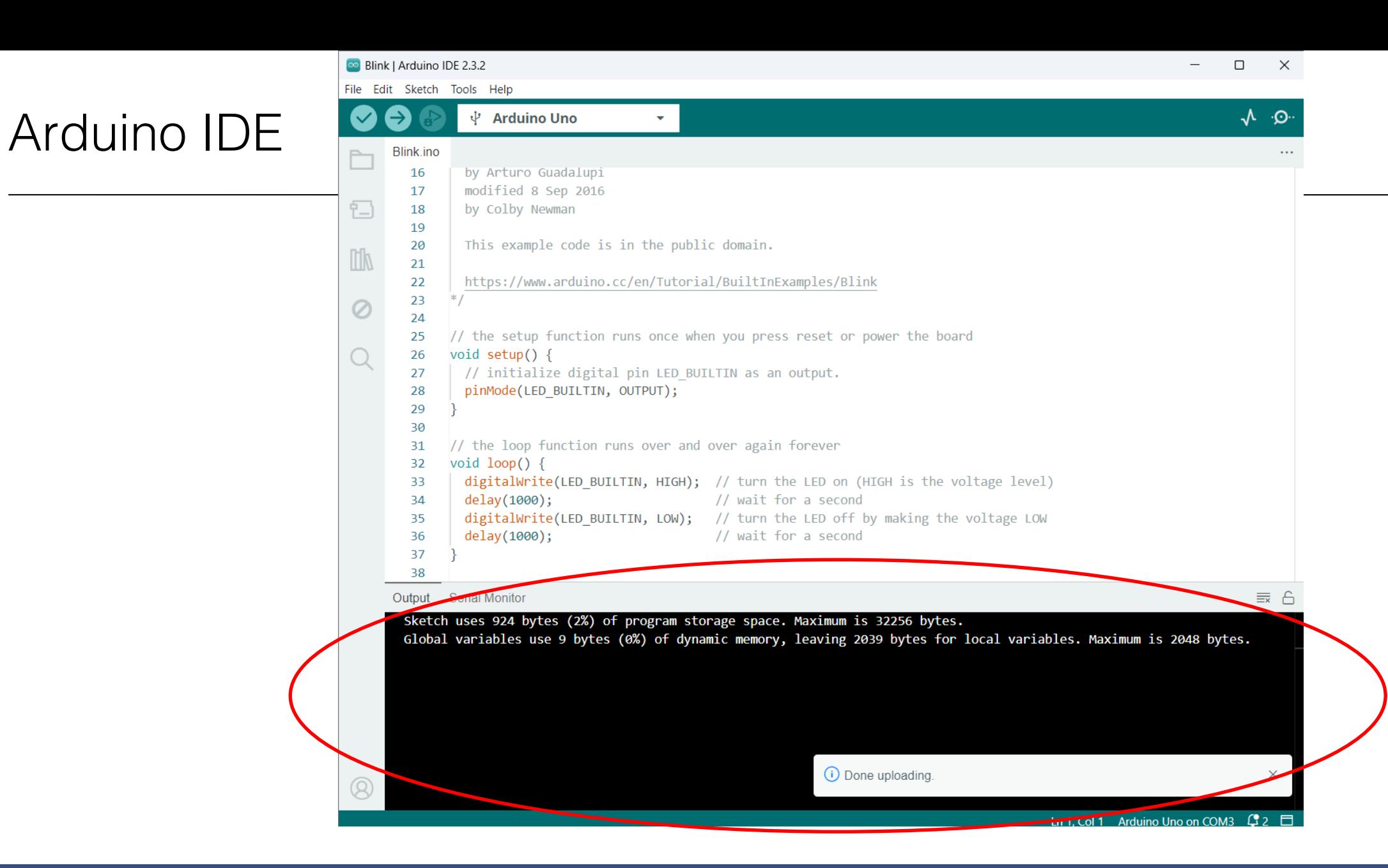

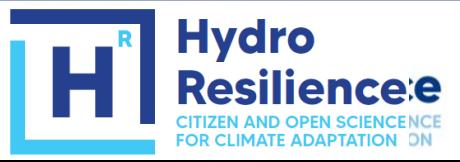

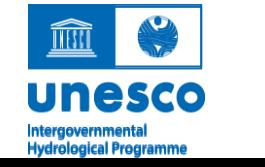

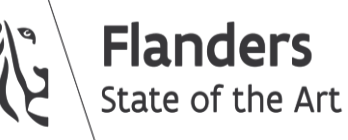

**Imperial College<br>London** 

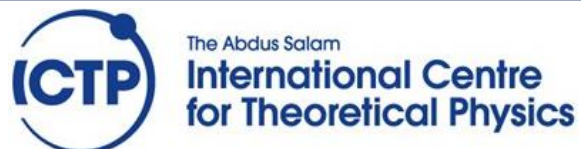

Modify the "blink" script such that the LED on the board blinks 5 times per second.

Advanced exercise:

Modify the blink script, such that the LED blinks first long (1s) and then repeatedly short (100ms). Test the function of the reset button

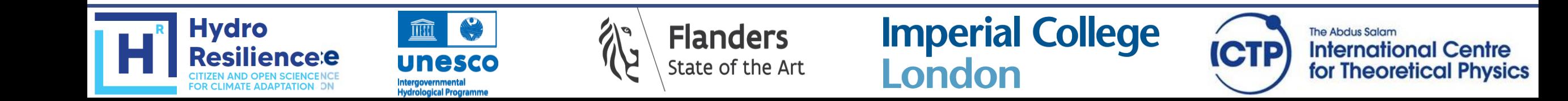

Arduino has various digital communication interfaces. These are useful to communicate with a variety of periferal devices, from single sensors to other Arduinos. It can also communicate to the PC it is connected to via the USB cable. This is useful to get direct feedback, for example for debugging.

The "serial monitor" interface allows us to communicate with the Arduino, in two directions: we can ask the Arduino to send communication to the PC, and we can also send communication from the PC to the Arduino.

**Imperial College** 

London

**The Abdus Salam** 

**International Centre** 

for Theoretical Physics

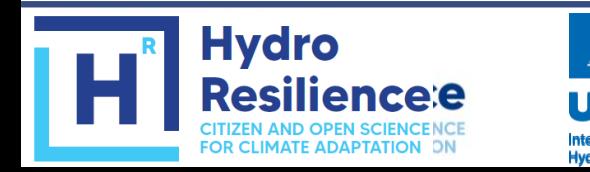

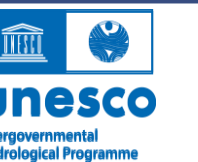

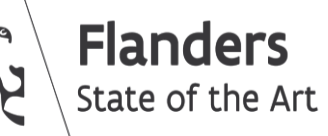

# Arduino IDE

**Hydro** 

**esilience:e** 

Hydrological Programn

**FOR CLIMATE ADAPTATION DN** 

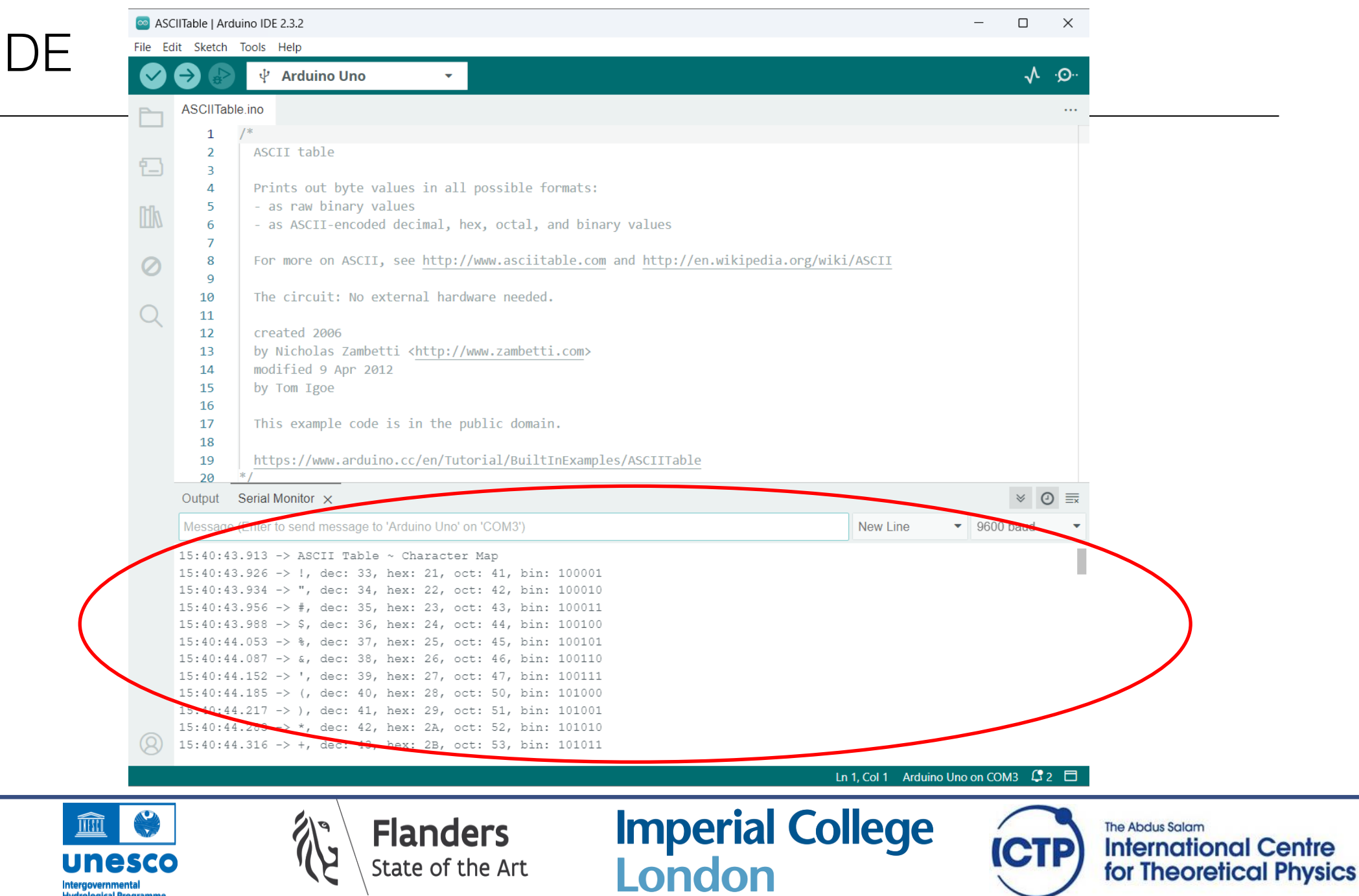

Explore the following sketches available in the examples:

- communications -> ASCIItable.ino
- strings -> CharacterAnalysis.ino
- Note: If you open the serial monitor after uploading your sketch, and you do not see any output, then you may need to push the reset button to restart the sketch

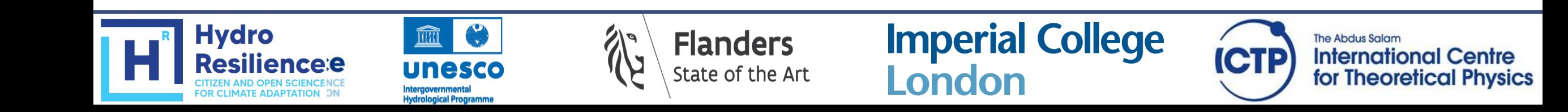

### Data storage

The Arduino UNO has a small amount of storage in its microprocessor. Most of this storage is used for the sketch and can only be written when the sketch is uploaded.

However, part of this storage can be used by the sketch (read, write). This can be accessed using as EEPROM memory, using the EEPROM library.

This memory is persistent, i.e. the contents will be saved even if the Arduino is disconnected from power.

Similar storage capability can be achieved by adding a separate EEPROM chip to your electronic design (as we will see later).

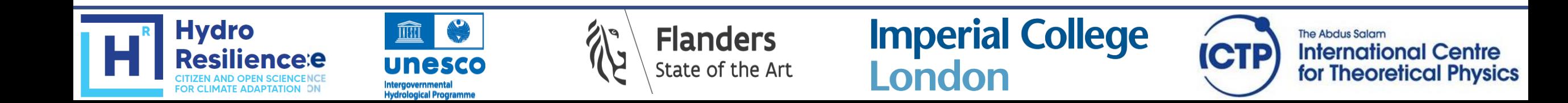

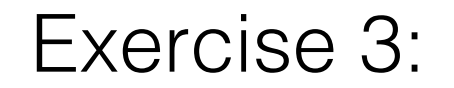

Explore EEPROM storage by means of the following scripts:

- EEPROM -> eeprom.get
- EEPROM -> eeprom.put

Advanced exercise:

Store the names of your group members in the Arduino UNO's EEPROM, swap the UNO with another team, and retreive the other team's names

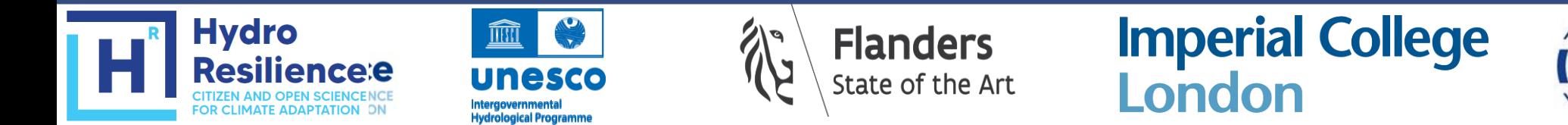

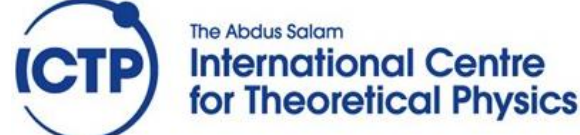

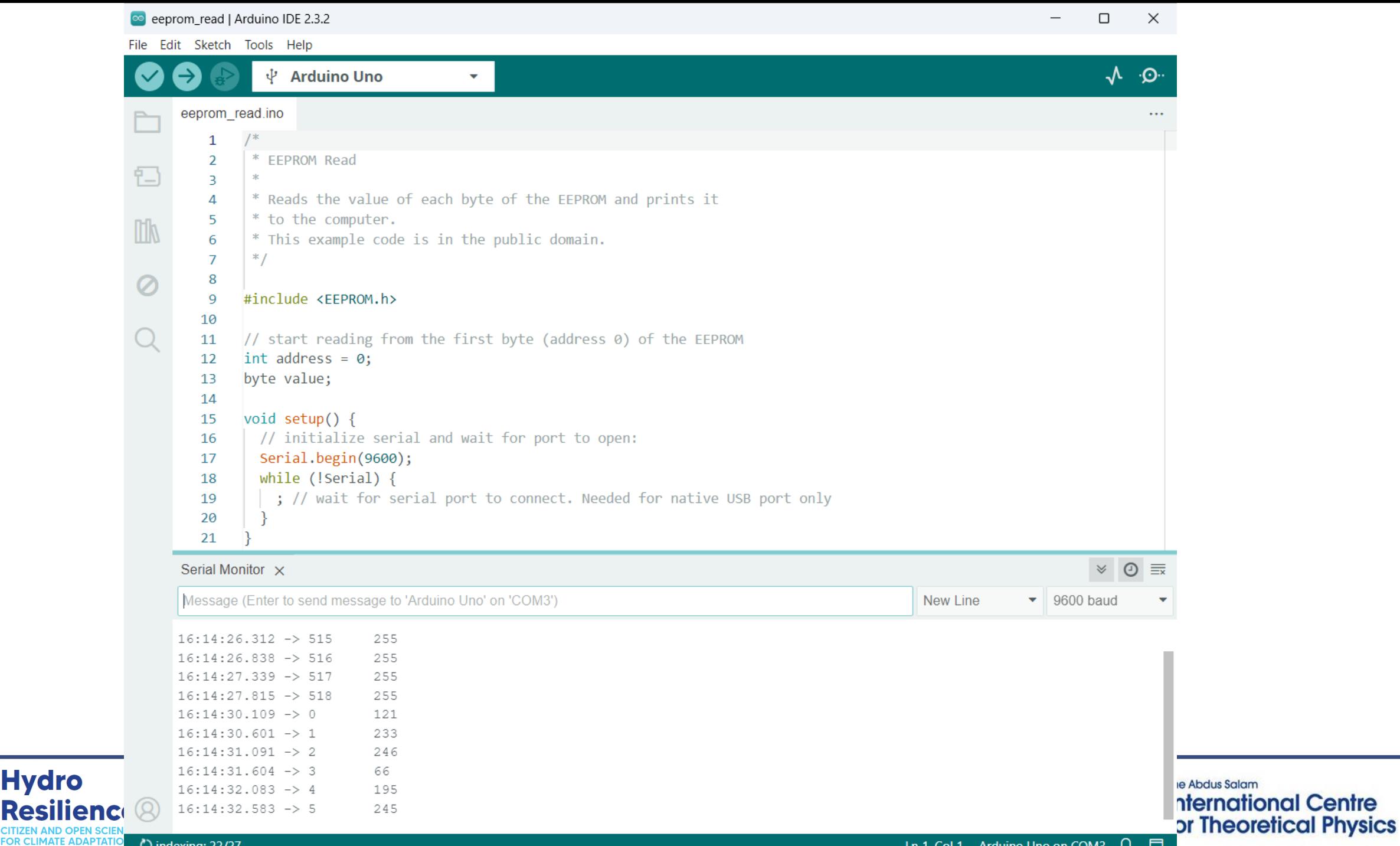

C indexing: 22/27

**Hydro** 

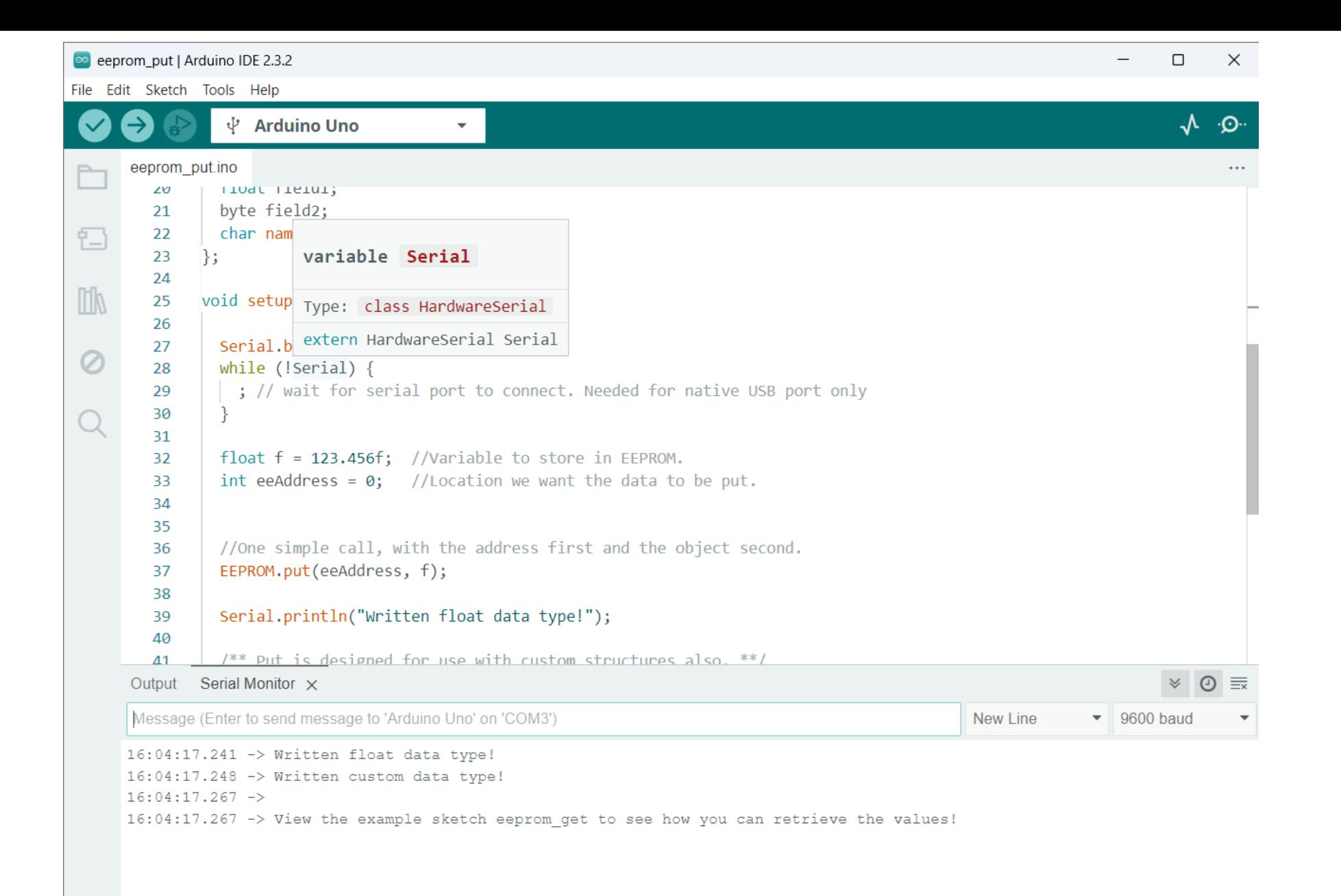

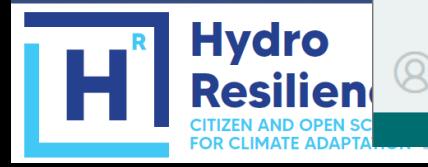

**Hydrological Programme** 

Ln 16, Col 1 Arduino Uno on COM3  $\mathcal{G}_2 \Box$ 

**The Abdus Salam** 

**International Centre** for Theoretical Physics Write your own sketch in which the Arduino executes the following steps:

- Blink the LED 1 second on startup
- Loop forever through the following actions:
	- write an integer to the EEPROM
	- sleep for 1 minute

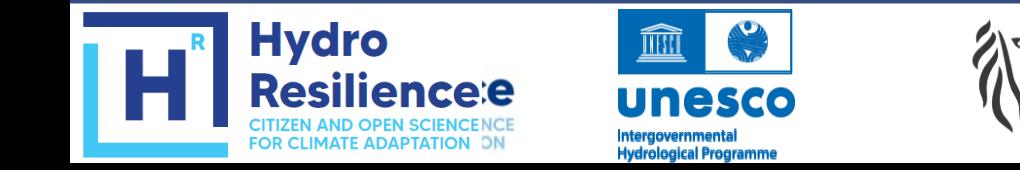

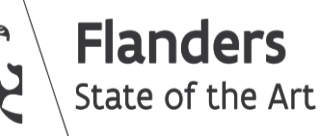

**Imperial College** 

London

**The Abdus Salam** 

**International Centre** 

for Theoretical Physics

**CTP**